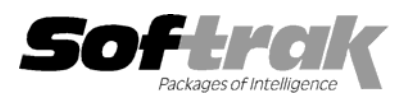

# **Adagio® Ledger 8.1A (2007.06.01) Release Notes**

The most up-to-date compatibility information is on the **Product Compatibility Info** link at www.softrak.com.

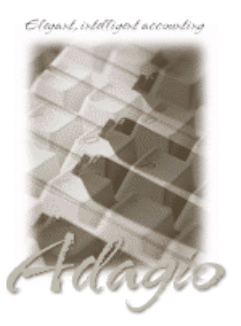

**Adagio** 

BankRec 6.8B - 8.1A Checks 6.8A - 8.1A Crystal Reports® 8.5x for Adagio DataCare 8.0A, 8.1A FX 8.0A - 8.1A GridView 6.8A - 8.1A Inventory 6.8A - 8.1A Invoices 6.8A – 8.1A JobCost 6.8B, 8.1A Lanpak 8.1A

MultiCurrency 8.0A – 8.1A OLEDB 6.8A – 8.1A OrderEntry 6.8A – 8.1A Payables 6.8A – 8.1A Receivables 6.8A – 8.1A Time&Billing 6.8A – 8.1A **Other**  MS Office 97 – 2003, 2007 MS Windows 2000, XP, Vista™

### **Enhancements and revisions in Adagio Ledger 8.1A (2007.06.01)**

#### **General Ledger**

- ♦ Compatible with Windows® Vista™.
- ♦ Compatible with Adagio Lankpaks 8.1A. Lanpaks must be 8.1A for all Adagio 8.1A modules.
- ♦ Smart Finder can now search on multiple criteria.
- ♦ Contents of disabled fields are shown in blue rather than dimmed gray. This may be easier to read on some monitors at higher resolutions.
- ♦ Adagio download files, installs, workstation installs, all workstation install (\softrak\allwkst\allwkst.exe), and the Adagio Check System utility (chksys.exe) are now signed with a digital certificate using VeriSign to allow you to verify the Publisher is Softrak Systems Inc.
- ♦ Vista does not support the old style Windows Help (.HLP files). All .HLP files were converted to compiled HTML help (.CHM files), which are supported by Vista.
- ♦ For security reasons Windows does not permit .CHM help files to be run from a network drive. This is true in XP as well as Vista. The .CHM files must be run from a local drive. Adagio 8.1A installs all .CHM help files to your local hard drive and loads them from there. The workstation install also copies .CHM files to the local drive.
- ♦ When switching window/task in Vista with Alt-Tab or the new Flip 3D (Windows-Tab) an image of the current Adagio screen is shown rather than just the icon of the Adagio program.
- ♦ You can now backup Adagio data in zip form to WebSafe, a web-based storage facility. WebSafe is a service which allows you to store your important information in a secure location that you can access from anywhere in the world. See www.websafe.com for details.
- ♦ Currency symbols other than \$ are now supported in reports.
- ♦ The formatting of dates and text containing numbers sent to Excel from Smart Finder results has been improved.
- ♦ The formatting of dates and text containing numbers sent to Excel from the drill down in the Financial Reporter has been improved.
- ♦ Adagio Sub-ledgers are Adagio Ledger 9.0A ready. Fields in 8.1A sub-ledger transaction batches required for future drill-down from Ledger to sub-ledgers are being retrieved now in Ledger 8.1A.
- ♦ Attempting to add a duplicate multi-currency GL account caused integrity errors in the original account, even though the program prevented you from adding the duplicate.

-- over --

# **Financial Statement Designer**

- ♦ Two new functions =GLFPSD() and =GLFPED() are available that return the fiscal period starting period and fiscal period ending period (respectively) as a date type. The new functions expect a .ColSpec line to determine the specification code. You may apply any of the standard date formatting rules to the cell, or pass the function to =DATESTRING() to specifically format a date (although changes to =GLFPS() and =GLFPE() should minimize the need for this - see below).
- ♦ =GLFPS() and =GLFPE() now take an optional second string parameter to override the default fiscal period date format set in View | Customize. The values in the string are the same as those used in the =DATESTRING() function to format dates according to your requirements. Specification codes exist to display just the year, month or day portion of the date in all formats.

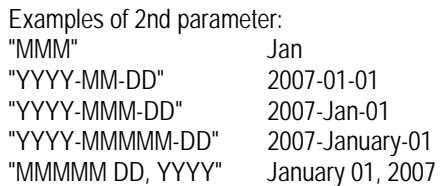

- ♦ Added Column Page Break to the Financial Reporter for better control of pagination when printing statements.
- ♦ An option was added under View|Customize|Settings to force Excel Direct to send values rather than formulas.
- ♦ In version 8.0D (2006.10.20) a new feature allows you to send sends formulas to Excel, not just values. Fixed problems with Excel Direct when using  $D, \ll, \gg$  and  $==$ .
- ♦ Users with a Departmental Restriction can no longer View or Print Statement Groups, for those groups that reference a department to which they do not have rights.
- ♦ When creating a new financial statement using drag and drop, Use Colspec format is now the default choice.
- ♦ Drill down to Tx Details is now available when using the ColSpec format.
- ♦ Drag and Drop using the ColSpec format "freezes" to top rows of the statement. Printing will include these rows on each page.
- ♦ In some cases, Row Formatting and Zero Suppress when used together did not apply the proper formatting. This has been fixed.
- ♦ Covered cells prevented selecting columns for copy and format. You can now select the column though the cells in the top rows are under a 'Cover'.
- ♦ File\Import Spec was creating a filename with the prefix AF! instead of GL!.
- ♦ You can now duplicate columns from the right-click pop-up menu when a single row is selected.
- ♦ Corrected problem in Excel Direct decimal precision in 8.0D (2006.10.13)

#### **Enhancements and revisions in earlier versions of Adagio Ledger**

♦ Refer to the Readme help file for details of enhancements and revisions in earlier versions.

#### **Installing**

To install Adagio Ledger from the Adagio Product CD you need the serial number and install code from the Product Label that came with your CD.

If you are installing an upgrade, you need the serial number and install code that came with your upgrade. A previous version of Adagio Ledger should already be installed on your computer before installing the upgrade. If a previous version is not already installed, you can still install the upgrade. After entering the upgrade serial number and install code, you will also have to enter the serial number and install code from your previous version.

If you are installing a Service Pack, you do not need to enter a serial number or install code. However, a previous version of Adagio Ledger 8.1A must be installed before the Service Pack can be installed.

-- next --

To install Adagio Ledger (or an upgrade), insert the CD in the drive. If the install program does not start automatically, run ADAGIO.EXE from the root of the CD. Or, if Adagio Ledger was downloaded, run the program file you downloaded. Once the install program is running, you can click the View button to open the Readme file for detailed instructions. If Adagio Ledger is installed on a network, you must also do a workstation install for each workstation running Adagio Ledger. Refer to "Installing on a network" in the Readme for instructions.

To install the Adagio Ledger Service Pack, run the Service Pack program and follow the instructions on the screen. After installing the Service Pack, a workstation install may be required at each station running Adagio Ledger. To determine if a workstation install is required, start Adagio Ledger at the workstation. The workstation install will be automatically started if required. Note: If you are updating multiple applications at the same time, it may be faster to run the all workstation install to update all applications at once on the station. Refer to "Installing on a Network" in the Readme for instructions.

## **Upgrading to this Version**

All Adagio 8.1A modules, including Adagio Ledger, require Adagio Lanpak to be version 8.1A or higher. For a limited time, Softrak is offering to provide V8.1A Lanpak licenses for each of your current V6.8A Lanpaks at no charge.

Financial specifications created by or edited by Adagio Ledger 8.1A are not guaranteed to work with earlier versions of Adagio Ledger.

Import / Export templates from Adagio Ledger 8.1A are not guaranteed to work with earlier versions of Adagio Ledger.

-- end --